# 基于模板技术的通用 BOM 系统开发

#### 孔海骄, 章志兵, 柳玉起

(华中科技大学 材料成形与模具技术国家重点实验室, 武汉 430074)

摘要: 针对目前汽车模具制造企业的 BOM 标准各不相同且互不兼容,导致模具设计企业必须手工生成 BOM 表,从而降低企业设计效率且增加出错几率这一难题,开发了基于模板技术的通用 BOM 系统,系统通 过输入模板来驱动 BOM 输入界面,并利用输出模板生成符合用户标准的 BOM 表,从而达到了兼容不同 BOM 标准的目的。 除此之外,通用 BOM 系统还具备自动备料、快速二维标注、模具成本估算等功能,很大程 度上减少了生成 BOM 表的工作量,提高了设计效率。

关键词: NX 二次开发; BOM; 模板技术

DOI:  $10.3969/j.$  issn.  $1674-6457.2013.01.015$ 

中图分类号:TP391.72 文献标识码: A 文章编号: 1674-6457(2013)01-0058-04

#### Universal BOM System based on Template Technology

KONG Hai-jiao, ZHANG Zhi-bing, LIU Yu-qi

(State Key Laboratory of Material Processing and Die & Mould Technology, Huazhong University of Science & Technology, Wuhan 430074, China)

Abstract: Because of the different styles of BOM sheet of automotive mould manufacturing companies, the corporations which designed moulds must generate the BOM manually, that led to the reduction of efficiency and increasing of mistakes. To solve the problem, a universal BOM system which adopted template technology was developed, it drove the interface of BOM system by Importing Template and generated satisfying BOM sheet by Exporting Template. In addition, the universal BOM system had other functions, such as Body Blank Generation, Rapid Two-dimensional Label, Mould Cost Estimation and so on, which made it easier to generate BOM and increased efficiency of design.

Key words: NX application development; BOM; template technology

BOM 表 (Bill of Material) 是定义产品结构的重 要技术文件,是一种描述装配关系的结构化零件表, 它反映了一个产品所有零部件的构成层次关系和数 量关系,在产品从设计到制造的周期中起着重要作 用 $\mathbb{H}^{\mathfrak{u}_1}$ 。

尽管 BOM 如此之重要,但是在模具设计行业其 标准还没有得到统一,使得不同的模具制造企业都 有各自不同的 BOM 表格式,其中的关键问题是不同

格式 BOM 表中零件属性各不相同。 例如,部分企业 要求 BOM 表包含的零件属性是:件号、零件名称、零 件类型、流程类型、选用标准、材质、规格代号、标记、 数量、质量、页次和备注,而其他企业又要求 BOM 表 的零件属性为:件号、名称、数量、材料、规格、标准代 号、分类号、备注和页次<sup>[2]</sup>。不难发现,两者包含的 零件属性不仅名称不同,而且个数也不相同。 虽然 目前模具设计企业都有各自的 BOM 系统,但是这

收稿日期: 2012-06-21

作者简介: 孔海骄(1988-),男,湖北荆门人,在读硕士研究生,主要研究方向为极料成形数值模拟及模具设计。

些 BOM 系统都只能针对 BOM 表中零件属性固定的 情况。 对于上述问题,现在唯一可行的方法是依靠 现有的系统先输出一个临时的 BOM 表,然后在其基 础上进行人工修改,这无疑会产生两方面的问题:工 作效率的降低和出错率的升高。 基于上述问题,文 中提出了基于模板技术的通用 BOM 系统的构想:让 用户按照需要的格式定义 BOM 表输入和输出模板, 然后通过已经定义的输入模板驱动 BOM 输入界面, 最终按照输出模板生成用户所需的 BOM 表。

## 1 系统功能定义

通用 BOM 系统的主要目的是兼容不同厂家 BOM 表格式之间的差异性,现结合 BOM 系统的基 本功能,提出通用 BOM 系统应具有如下功能。

1) 用户自定义 BOM 表输入和输出模板,系统 根据输入模板格式自动驱动输入界面,并根据输出 模板输出符合用户要求的 BOM 表;

2) 自动从模型中读取零件 BOM 信息;

3) 根据零件属性识别零件类型;

4) 自动生成零件件号,并能对件号的正确性做 实时检查;

5) 支持参数化的属性;

6) 支持属性刷功能(快速复制属性);

7) 能快速进行零件属性正确性检查;

8) BOM 表输出。

基于功能分类的原则,将 BOM 系统分为七大功 能模块:系统初始化;属性录入;BOM 表输出;自动 备料;快速二维图标注[3];模具成本估算;系统配 置。

## 2 系统设计

从目前检索的文献看,现行 BOM 系统中,用户 不能修改属性输入界面,从而导致现行 BOM 系统不 能兼容不同格式的 BOM 表。 基于模板技术[4] 的通 用 BOM 系统很好地解决了这个问题: 在使用该 BOM 系统之前,用户结合自己个性化的 BOM 表格 式并利用系统提供的模板框架修改得到输入模板和 输出模板,然后系统通过输入模板驱动并形成符合 用户个性化需求的输入界面,最终根据输出模板生

成完全符合用户格式要求的 BOM 表。 通用 BOM 系 统和现行 BOM 系统流程如图 1 所示,对比发现,通 用 BOM 系统虽然需要额外定义输入模板和输出模 板,但是不用手动修改最终的 BOM 表,而这正是现 行 BOM 系统中引起工作量和出错率急剧增加的部 分,从而使得通用 BOM 系统的优势尽显。

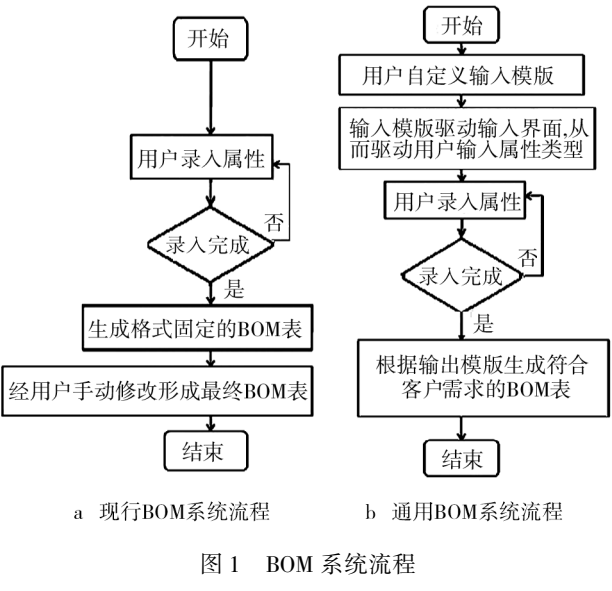

Fig. 1 BOM system flow diagram

开发的通用 BOM 系统包括多个功能模块,为了 使各模块间信息高度共享,同时保证系统的可扩展 性强、结构清晰、功能明确,采用了三层系统结构:交 互层、数据转化层和核心层。

交互层用于处理 NX 系统与用户的交互。 通用 BOM 系统交互层最大的特点是能根据输入模板中 的信息自动驱动输入界面,使其能适应零件属性各 不相同的 BOM 表。

数据转化层用于不同数据结构间的转换。 由于 交互层和核心层采用的数据结构不一样,两者之间 进行信息交流时,需要由数据转化层完成数据格式 的转换。

核心层用于数据存储和零件信息关联。 系统初 始化时,需要存储大量的信息,如零部件名称、零件 类型、材料类别及其相应的材料名称等,这些数据信 息通过二维表形式的数据结构存储在核心层中,数 据结构的每一列对应于零件的一个属性项,每一行 对应于该属性项的相应属性信息。 其中第 1 行是属 性名称,第 2 行是属性关键字,第 3 行是属性值,第 3 行以后若不为空则为该属性的可选值。 数据结构

如图 2 所示。

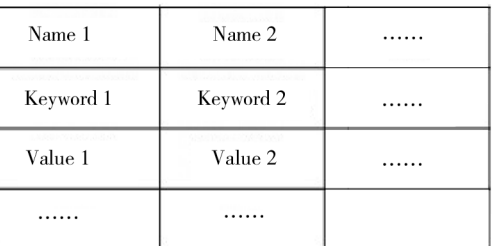

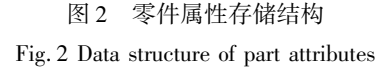

在 BOM 表中,不同类型的零件对应的零件属性 各不相同,核心层中将零件类型与属性个数、零件材 质进行了关联。 在进行零件属性输入时,选中一种 零件类型后,输入界面中的属性个数和可选的零件 材质都会随之改变,从而进一步提高工作效率。

## 3 系统关键技术

#### 3. 1 模板技术

模板技术是通用 BOM 系统的核心技术,它在系 统的整个使用过程中都扮演着非常重要的角色,正 是因为它的存在,通用 BOM 系统才能生成与客户要 求格式完全一致的 BOM 表。 模板技术最关键的部 分是 2 个 Excel 模板表:输入模板和输出模板。 输 入模板包含的信息如图 3 所示。

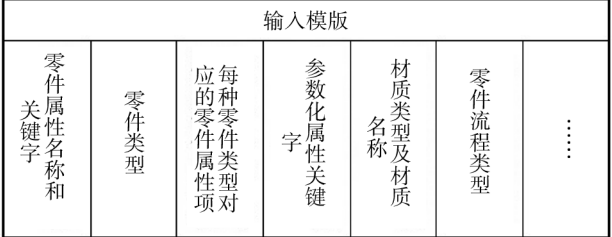

#### 图 3 输入模板信息

Fig. 3 Information of import template

模板技术的基本原理:利用通用 BOM 系统生成 与企业格式要求相符的 BOM 表时,模具设计人员先 根据该企业 BOM 表格式并按照该系统的模板规则 建立输入模板和输出模板;系统的初始化功能模块 会读取输入模板,并利用输入模板中的信息来驱动 属性输入界面,之后设计人员便可完成必要的属性 输入;最终生成 BOM 表时,系统将输出模板拷贝到 用户指定的位置,然后向拷贝的输出模板写入零件 信息,生成与输出模板格式一致的 BOM 表。 由于输 入模板和输出模板的可定制性,故通用 BOM 系统能 生成不同格式的 BOM 表。

#### 3. 2 自动生成件号和件号实时检查技术

系统开发的自动生成件号和件号实时检查技术 可大幅度提高设计人员的效率,降低出错率。

1) 自动生成件号。 它能根据前一次使用的件 号和所有已经使用过的件号,结合件号设定的行业 标准自动推理出当前可能的正确件号,从而有效地 减少设计人员的工作量,提高设计效率。

2) 件号实时检查。 件号在 BOM 表生成过程中 具有非常重要的作用,件号的正确与否会直接影响 到 BOM 表中信息的完整性,进而影响到模具的实际 生产周期。 为了保证件号的正确,系统会自动对每 个件号进行格式的正确性和值的重复性检查。

### 3. 3 参数化属性技术

BOM 系统的最终目标之一就是实现设计人员 在输出 BOM 表时的完全自动化,而参数化属性技术 使得通用 BOM 系统更加接近这个目标。 参数化属 性技术可以最大程度上利用当前零件中已有的信 息,降低设计人员的手工操作强度,同时实现属性值 的参数化更新。

1) 最大程度上利用零件中已有信息。 对于标 准件,一般都已经自带了正确的零件规格属性,针对 不同格式的 BOM 表,不需要每次都重新填充该值, 而只需在输入模板中,将标准件对应的规格代号属 性列改为[规格],这样最终生成的 BOM 表中就会 在对应的位置出现该零件的规格信息,该技术同样 适用于其他属性。 除此之外,通用 BOM 系统还自定 义了一些关键字,如 PARTNAME,当用户将 [PART-NAME]添加在输入模板中时,最终生成的 BOM 表 就会在对应的位置出现正确的零件名称。

2) 参数化更新。 对于标准件,当用户将[ 规 格]添加到输入模板中之后,系统在最后生成 BOM 表时,会重新获取[规格]属性对应的属性值,而不 论之前在标准件中对该[规格]属性值进行了怎样 的修改,这样可保证属性值的正确性。

# 4 通用 BOM 系统的实例应用

利用通用 BOM 系统对同一副模具装配图分别 进行了 A 和 B 2 种格式的 BOM 表自动生成,以此说 明该系统对不同格式 BOM 表的兼容性。 某企业的 一副完整模具装配图如图 4 所示。

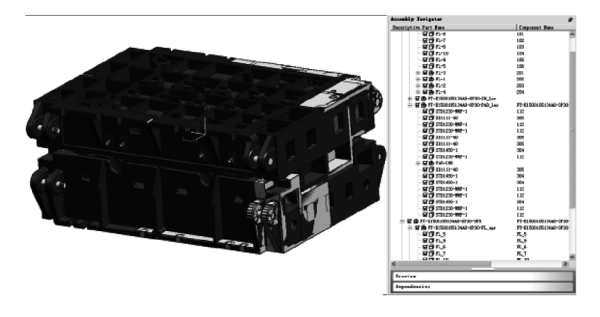

图 4 模具装配图

Fig. 4 Mould assembly drawing

格式 A 的 BOM 表对应的输入和输出模板如图 5 所示。

件号 零件名称 零件类型 庞程类型选用标准 材质 网格代号标记 数量 重量 页次 备注

|  | ID | NAME | CATEGORY | <b>FLOW</b>  | STANDARD MITERIAL |          | MARK LABELLOUNTEIGHPAGE COMMEN |   |                 |   |              |   |
|--|----|------|----------|--------------|-------------------|----------|--------------------------------|---|-----------------|---|--------------|---|
|  | 1  |      | 铸铁件      | 0            | $\mathbf 0$       |          | $\mathbf{0}$                   | 1 |                 | 1 | 0            |   |
|  |    |      | 铸钢件      | $\theta$     | $\mathbf{0}$      |          | $\mathbf{0}$                   | 1 |                 | 1 | $\mathbf 0$  |   |
|  |    |      | 锻件       | $\mathbf{0}$ | $\Omega$          |          | [DIM]                          | 1 |                 | 1 | 0            |   |
|  |    |      | 标准件      |              |                   | $\theta$ | [规格]                           | 1 |                 | 1 | 1            |   |
|  |    |      | 非标件      | $\theta$     | $\Omega$          | 0        | $\Omega$                       | 1 | $\ddot{\rm{o}}$ | 1 | $\mathbf{0}$ |   |
|  |    |      | 标件[有图    | $\theta$     | $\theta$          | $\theta$ | $\mathbf{0}$                   | 0 | 1               | 0 | $\mathbf{0}$ |   |
|  | 1  |      | 标件[无图    | $\mathbf 0$  | $\theta$          | $\theta$ | $\mathbf{0}$                   | 0 |                 | 0 | $\theta$     |   |
|  | 1  |      | 现场配做     |              |                   | 1        | $\Omega$                       | 0 | $\ddot{\rm{o}}$ | 0 | 0            |   |
|  |    |      | 子装配      | $\theta$     | $\theta$          | 0        | $\Omega$                       | 0 | 0               | 0 | 0            | 0 |
|  |    |      |          |              |                   |          |                                |   |                 |   |              |   |

a 输入模板

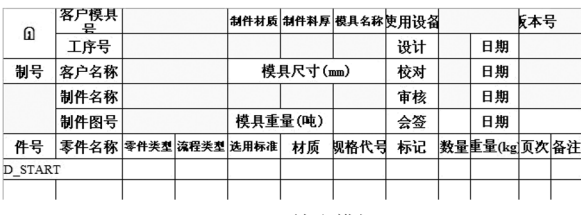

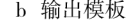

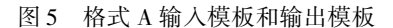

Fig. 5 Importing template and Exporting te-mplate of style A

格式 B 的 BOM 表对应的输入模板和输出模板 如图 6 所示。

通用 BOM 系统利用格式 A 输入、输出模板和 格式 B 输入、输出模板生成的最终 BOM 表的部分 截图如图 7 所示。 在利用通用 BOM 系统生成 A,B

|    | 件号名称分类号标准代号材料规格数量页次 备注                                 |   |  |   |   |
|----|--------------------------------------------------------|---|--|---|---|
| ID | NAME CATEGORY STANDARD   within MARK COUNT PAGE COMMEN |   |  |   |   |
|    | MС                                                     |   |  |   |   |
|    | FMC                                                    |   |  |   |   |
|    | IS                                                     | 0 |  |   |   |
|    | 0S                                                     | 0 |  |   |   |
|    | IΜ                                                     |   |  | 0 |   |
|    | 子装配                                                    |   |  | Û | 0 |

a 输入模板

| 集成技表5A          |          |      |     |    |          |      |     |     |  |  |  |
|-----------------|----------|------|-----|----|----------|------|-----|-----|--|--|--|
|                 | B        |      |     |    | 工装图管理号   |      | 共 页 |     |  |  |  |
|                 |          |      | 纸明细 |    | 模具数量     |      |     | 第 页 |  |  |  |
| 产品名称            |          | 产品图号 |     |    | 工装名称     | 工装图号 |     |     |  |  |  |
|                 |          |      |     |    |          |      |     |     |  |  |  |
| 件号              | 名称<br>数量 |      | 材料  | 规格 | 标准代号 分类号 |      | 备注  |     |  |  |  |
| <b>ID_START</b> |          |      |     |    |          |      |     |     |  |  |  |
|                 |          |      |     |    |          |      |     |     |  |  |  |
| 输出模板<br>h.      |          |      |     |    |          |      |     |     |  |  |  |

图 6 格式 B 输入模板和输出模板

Fig. 6 Importing template and Exporting te-mplate of style B

两种不同格式的 BOM 表时,只需在系统初始化中选 择各自的输入模板,之后系统便会根据对应的输出 模板生成与输出模板格式一致的 BOM 表,从而做到 了对不同格式 BOM 表的完全兼容。

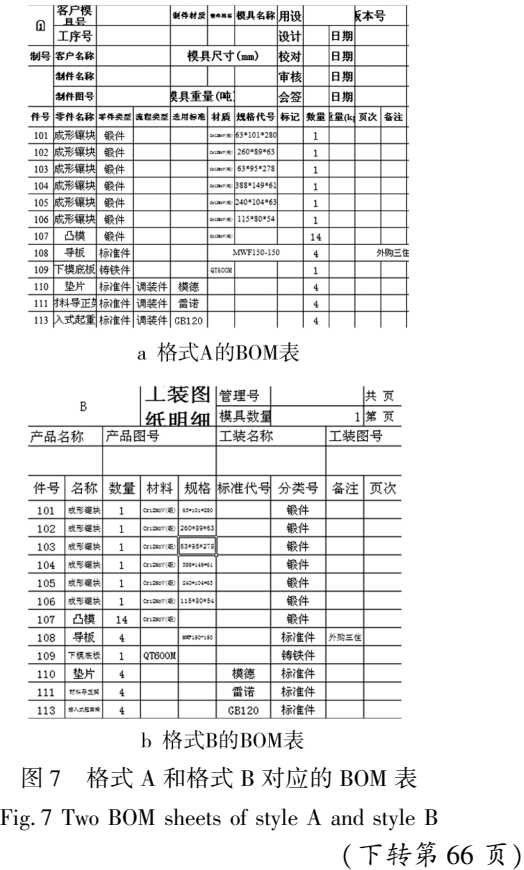

表 1 模具技术参数

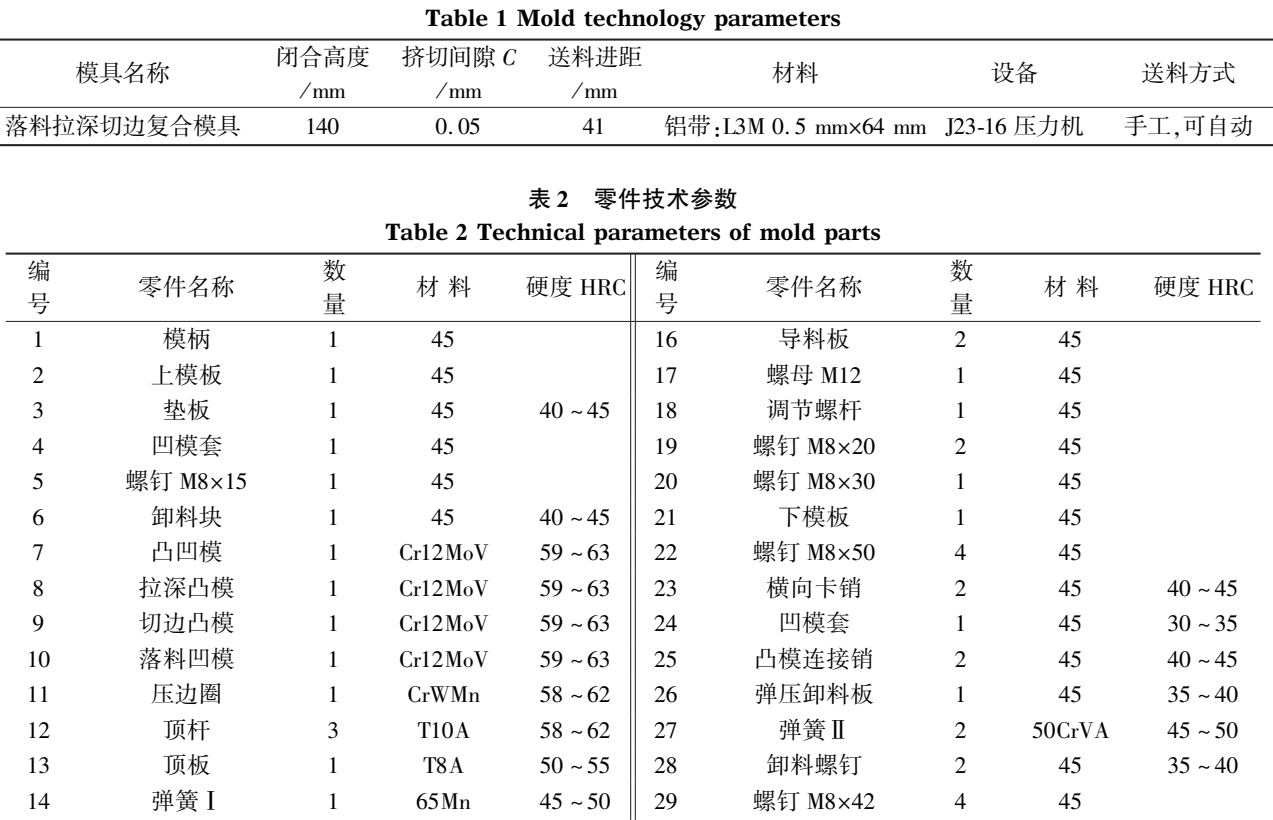

15 弹簧座 1 45 40 ~ 45 30 打料杆 1 45 40 ~ 45

## 6 结语

用落料拉深切边复合模,在一个冲压行程中,完 成对低矮类型工件的落料、拉深、切边(在个别情况下

<del>∖</del>⇔⊙⊙⊙⊙⊙⊙⊙ 蕭蕭蕭蕭蕭蕭蕭蕭蕭蕭蕭蕭蕭蕭蕭蕭蕭蕭蕭蕭蕭蕭蕭蕭蕭蕭蕭蕭蕭蕭蕭蕭蕭蕭蕭蕭蕭蕭蕭蕭蕭蕭蕭蕭蕭蕭蕭 (上接第 61 页)

## 5 结语

开发的通用 BOM 系统完全兼容了不同格式的 BOM 表,支持件号自动生成和件号实时检测,同时 配备了自动备料、快速二维图标注和模具成本估算 辅助工具,能大大提高工作效率,降低出错率,对缩 短模具设计周期和保证模具生产的顺利进行具有重 大意义。

用户定义输入模板时,需要熟悉模板制定规则 且要保证模板的正确性,用户使用不便。 后续开发 中可通过在服务器端建立模板库解决,模板库包含 所有常用 BOM 表格式的模板,而用户作为客户端只 还可以平底),避免了分工序生产的弊端。 此模具不 仅适合单件小批量,同样可用于大批量自动化生产。

#### 参考文献:

[1] 王孝培. 冲压手册[M]. 北京:机械工业出版社, 1992.

需选择必要的模板文件,系统便能通过网络自动获 取对应的输入和输出模板,从而让用户使用简便,进 一步提高工作效率。

### 参考文献:

- [1] 胡卫卫,王华昌,李建军. UG 平台下注射模 CAD 系统 BOM 表功能的开发[J]. 模具工业, 2011, 37(11): 11-19.
- [2] 吴新波,王耕耘. 基于三维 CAD 实体模型的模具 BOM 表[J]. 模具工业, 2007, 33(2): 1-5.
- [3] 万晖,廖敦明,刘瑞祥. UG 环境下实用压铸模 BOM 系 统的开发[ J]. 特种铸造及有色合金,2005,25 (4): 213-215.
- [4] 李萌,胡晓兵,殷国富,等. 模板式 BOM 编辑管理与自 动生成系统[J]. 现代管理技术, 2005, 32(4): 61-63.